# **UG3.1: MARCONI UserGuide**

- System Architecture
- Access
- Accounting
- Disks and Filesystems
- Modules environment
- Production environmentGraphic session
- Programming environment
- r rogramming environm

Additional page:

| hostname:           | login.marconi.cineca.it                                                                                                    |            |  |  |  |  |  |
|---------------------|----------------------------------------------------------------------------------------------------|------------|--|--|--|--|--|
| early availability: | 27/06/2016                                                                                                    |            |  |  |  |  |  |
| start of production | start of production (A1 - Broadwell): 04/07/2016 Starting from September 26th, 2018 the activity on Marconi-A1 has been stopped. |            |  |  |  |  |  |
| start of production | start of production (A2 - Knights Landing): 04/01/2017 Starting from January 2020 the activity on Marconi-A2 has been stopped.   |            |  |  |  |  |  |
| start of production | n (A3 - Skylake):                                                                                                    | 07/08/2017 |  |  |  |  |  |
| start of production | n (A3+ - Skylake):                                                                                                    | 23/01/2018 |  |  |  |  |  |
| start of production | n (A3++ - Skylake):                                                                                                    | 09/11/2018 |  |  |  |  |  |

Marconi is the new Tier-0 system, co-designed by Cineca and based on the Lenovo NeXtScale platform, that substitutes the former IBM BG/Q system (FERMI). MARCONI, based on the next-generation of the Intel® Xeon Phi<sup>™</sup> product family alongside with Intel® Xeon® processor E5-2600 v4 product family, offers the scientific community a technologically advanced and energy-efficient high performance computing system.

This achievement represents the first step of the Italian infrastructure development plan put forward by the Cineca governing bodies, aimed at supporting scientific research. The global plan entails an investment of Euro 50 million in two phases. The first, made available a computational power of about 20Pflop/s and a data storage capacity of more than 20 petabytes, which reached completion in January 2019. The second phase will start during 2020, with the acquisition of the pre-exascale system Leonardo.

The system, logically named 'MARCONI', has been designed to be gradually completed in about 18 months, between mid 2016 and beginning 2018, according to a plan based on a series of updates:

- A1: a preliminary system going into production in July 2016, based on Intel® Xeon® processor E5-2600 v4 product family (Broadwell) with a computational power of 2Pflop/s.
- A2: this section has been added at the start of 2017, equipped with the next-generation of the Intel Xeon Phi product family (Knights Landing), based on a many-core architecture, enabling an overall configuration of about 250 thousand cores with expected additional computational power of approximately 11Pflop/s.
- A3: finally, in July 2017 January 2018, this system reaches a total computational power of about 20Pflop/s making use of the future generation Intel Xeon processors (Sky Lakes).

This supercomputer takes advantage of the new Intel® Omni-Path Architecture, which provides the high performance interconnectivity required to efficiently scale out the system's thousands of servers.

A high-performance Lenovo GSS storage subsystem, that integrates the IBM Spectrum Scale<sup>™</sup> (GPFS) file system, is connected to the Intel Omni-Path Fabric and provides data storage capacity.

The progressive development of the Marconi system allows use of state-of-the-art processor technology, enabling an extremely high-performance system but still with a 'green' soul. One of the parameters of the project developed by the Cineca team is in fact to gradually increase the computational power up to 50Pflop/s without exceeding, at any stage, the limit of 3MWatt power consumption (see here the full https://wiki.u-gov.it/confluence/display/SCAIUS /Marconi+press+release+-+English).

# System Architecture

#### Architecture: Intel OmniPath Cluster Internal Network: Intel OmniPath Architecture 2:1 Disk Space: 17PB (raw) of local storage

Login nodes: 8 Login (3 available for regular users). Each one contains 2 x Intel Xeon Processor E5-2697 v4 with a clock of 2.30GHz and 128 GB of memory. Login nodes are shared between three partitions: A1 (BDW), A2 (KNL) and A3 (SKL). The three partitions are served by a single SLURM server.

In January 2020 the A2(KNL) partition has been shut down and replaced with a new partition with GPU accelerators called MARCONI100. The new cluster is described in a separate document (UG3.2: MARCONI100 UserGuide)

System A1 (Broadwell) - out of production since September 26th, 2018

Model: Lenovo NeXtScale

# Racks: 10

Nodes: 1512 (then reduced to 720) Processors: 2 x 18-cores Intel Xeon E5-2697 v4 ( Broadwell) at 2.30 GHz Cores: 36 cores/node, 25.920 cores in total RAM: 128 GB/node, 3.5 GB/core Peak Performance single node: 1.3 TFlop/s Peak Performance: about 2 PFlop/s

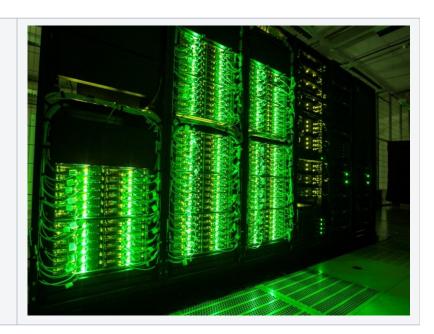

# System A2 (Knights Landing) - out of production (except for Eurofusion) since January 20th, 2020

Model: Lenovo Adam Pass

Racks: 50 Nodes: 3.600

Processors: 1 x 68-cores Intel Xeon Phi 7250 CPU (Knights Landing) at 1.40 GHz Cores: 68 cores/node (272 with HyperThreading), 244.800 cores in total RAM: 16 GB/node of MCDRAM and 96 GB/node of DDR4 Peak performance single node: 3.0 TFlop/s Peak Performance: 11 PFlop/s

(see details in UG3.1.2)

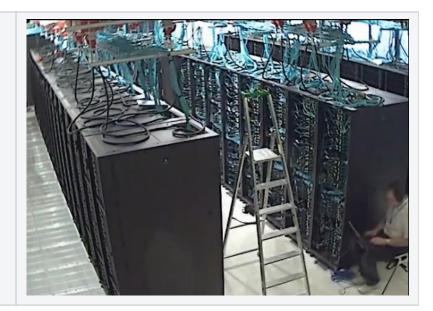

#### System A3 (Skylake)

Model: Lenovo Stark

Racks: 45 Nodes: 2982 Processors: 2 x 24-cores Intel Xeon 8160 CPU (Skylake) at 2.10 GHz Cores: 48 cores/node RAM: 192 GB/node of DDR4 Peak performance single node: 3.2 TFlop/s Peak Performance: 10 PFlop/s

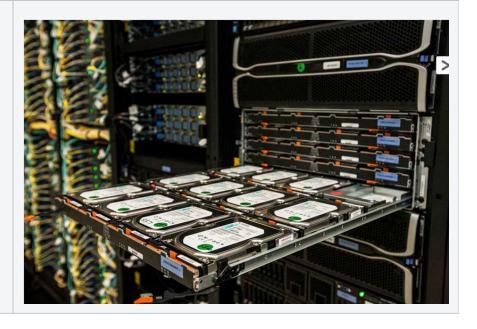

#### Marconi Network

Network type: Intel Omnipath, 100 Gb/s. At the time of setup, MARCONI was the largest Omnipath cluster in the world.
Network topology: Fat-tree 2:1 oversubscription tapering at the level of the core switches only.
Core Switches: 5 x OPA Core Switch "Sawtooth Forest", 768 ports each.
Edge Switch: 216 OPA Edge Switch "Eldorado Forest", 48 ports each.
Maximum system configuration: 5(opa) x 768 (ports) x 2 (tapering) 7680 servers.

This supercomputer is available to European researchers as a Tier-0 system of the PRACE (www.prace-project.eu) infrastructure, as well as to Italian public and industrial researchers.

Part of this system (MARCONI\_Fusion) is reserved for the activity of EUROfusion (https://www.euro-fusion.org/). Details on the MARCONI\_Fusion environment are reported in a dedicated document.

# Access

All the login nodes have an identical environment and can be reached with SSH (Secure Shell) protocol using the "collective" hostname:

> login.marconi.cineca.it

which establishes a connection to one of the available login nodes.

For information about data transfer from other computers please follow the instructions and caveats on the dedicated section Data storage, or the document Data Management.

# Accounting

For accounting information please consult our dedicated section.

The account\_no (or project) is important for batch executions. You need to indicate an account\_no to be accounted for in the scheduler, using the flag "-A"

#SBATCH -A <account\_no>

Please remember that different projects are usually active on different hosts. With the "saldo -b" command you can list all the account\_no associated to your username. On systems like MARCONI, where different partitions are available on the same environment, you need to specify the host name in the "saldo" command:

> saldo -b (reports projects defined on Marconi-SKL - default)

- > saldo -b --knl (reports projects defined on Marconi-KNL)
- > saldo -b --skl (reports projects defined on Marconi-SKL)

**Budget Linearization policy** 

On MARCONI a linearization policy for the usage of project budgets has been defined and implemented. For each account, a monthly quota is defined as:

monthTotal = (total\_budget / total\_no\_of\_months)

Starting from the first day of each month, the collaborators of any account are allowed to use the quota at full priority. As long as the budget is consumed, the jobs submitted from the account will gradually lose priority, until the monthly budget (monthTotal) is fully consumed. At that moment, their jobs will still be considered for execution, but with a lower priority than the jobs from accounts that still have some monthly quota left.

This policy is similar to those already applied by other important HPC centers in Europe and worldwide. The goal is to improve the response time, giving users the opportunity of using the cpu hours assigned to their project in relation of their actual size (total amount of core-hours).

# **Disks and Filesystems**

The storage organization conforms to the CINECA infrastructure (see Section Data Storage and Filesystems).

In addition to the home directory **\$HOME**, for each user is defined a scratch area **\$CINECA\_SCRATCH**, a large disk for the storage of run time data and files.

A **\$WORK** area is defined for each active project on the system, reserved for all the collaborators of the project. This is a safe storage area to keep run time data for the whole life of the project.

|                      | Total<br>Dimension<br>(TB) | Quota<br>(GB) | Notes                                                                                                    |
|----------------------|----------------------------|---------------|----------------------------------------------------------------------------------------------------|
| \$HOME               | 200                        | 50            | permanent/backed up, user specific, local                                                                                                    |
| \$CINECA_S<br>CRATCH | 2.500                      | no quota      | <ul> <li>temporary, user specific, local</li> <li>no backup</li> <li>automatic cleaning procedure of data older than 40 days (time interval can be reduced in case of critical usage ratio of the area. In this case, users will be notified via HPC-News)</li> </ul> |
| \$WORK               | 7.100                      | 1.000         | <ul> <li>permanent, project specific, local</li> <li>no backup</li> <li>extensions can be considered if needed (mailto: superc@cineca.it)</li> </ul>                                                                                                    |

It is also available a temporary storage local on compute nodes generated when the job starts and accessible via environment variable **\$TMPDIR**. For more details please see the dedicated section of UG2.5: Data storage and FileSystems. On Marconi the **\$TMPDIR** local area has 49 GB of available space.

**\$DRES** environment variable points to the shared repository where **D**ata **RES**ources are maintained. This is a data archive area available only on-request, shared with all CINECA HPC systems and among different projects. **\$DRES** is not mounted on the compute nodes. This means that you cannot access it within a batch job: all data needed during the batch execution has to be moved to **\$WORK** or **\$CINECA\_SCRATCH** before the run starts.

Since all the filesystems are based on IBM Spectrum Scale<sup>™</sup> file system (formerly GPFS), the usual unix command "quota" is not working. Use the local command **cindata** to query for disk usage and quota ("cindata -h" for help):

> cindata

# Modules environment

As usual, the software modules are collected in different profiles and organized by functional category (compilers, libraries, tools, applications,..).

On Marconi a new feature has been added to the module environment: the profiles are of two types, "domain" type (chem, phys, lifesc,...) for the production activity and "programming" type (base and advanced) for compilation, debugging and profiling activities. They can be loaded together.

Applications available on MARCONI are compiled for A1-A3 and A2 partitions. At present we did not recompile all software to have a KNL optimized version, but the binaries built for the Broadwell nodes can run on the KNL as well.

"Base" profile is the default. It is automatically loaded after login and it contains basic modules for the programming activities (intel e gnu compilers, math libraries, profiling and debugging tools,..).

If you want to use a module placed under others profiles, for example an application module, you will have to load the corresponding profile in advance:

>module load profile/<profile name>

>module load autoload <module name>

For listing all profiles you have loaded use the following command:

#### >module list

In order to detect all profiles, categories and modules available on Marconi the command "modmap" is available:

>modmap

# Production environment

Since MARCONI is a general purpose system and it is used by several users at the same time, long production jobs must be submitted using a queuing system. This guarantees that the access to the resources is as fair as possible. Roughly speaking, there are two different modes to use an HPC system: Interactive and Batch. For a general discussion see the section UG2.6 Production Environment.

# Interactive

A serial program can be executed in the standard UNIX way:

> ./program

This is allowed only for very short runs, since the interactive environment has a 10 minutes time limit: for longer runs please use the "batch" mode.

A parallel program can be executed interactively only within an "Interactive" SLURM batch job, using the "srun" command: the job is queued and scheduled as any other job, but when executed, the standard input, output, and error streams are connected to the terminal session from which srun was launched.

For example, to start an interactive session with the MPI program myprogram, using one node, two processors, launch the command:

> srun -N1 -n2 --ntasks-per-node=2 -A <account\_name> --pty /bin/bash

SLURM will then schedule your job to start, and your shell will be unresponsive until free resources are allocated for you.

When the shell come back with the prompt, you can execute your program by typing:

> srun ./myprogram

or

> mpirun ./myprogram

The srun command will take by default PMI2 as MPI type.

#### Please note that

1) The recommended way to launch parallel tasks in slurm jobs is with srun. By using srun vs mpirun you will get full support for process tracking, accounting, task affinity, suspend/resume and other features.

2) Controlling the processes and threads affinity is crucial to ensure the optimal performances on Marconi-A2 and Marconi-A3. Do not rely on slurm autoaffinity and use the proper SLURM --cpu-bind option

SLURM automatically exports the environment variables you defined in the source shell, so that if you need to run your program myprogram in a controlled environment (i.e. specific library paths or options), you can prepare the environment in the origin shell being sure to find it in the interactive shell.

# Batch

The info reported here refer to the general MARCONI partition. The production environment of MARCONI\_Fusion is discussed in a separate document.

As usual on systems using SLURM, you can submit a script script.x using the command:

> sbatch script.x

You can get a list of defined partitions with the command:

> sinfo

You can simplify the output reported by the sinfo command specifying the output format via the "-o" option. A minimal output is reported, for instance, with:

> sinfo -o "%10D %20F %P"

which shows, for each partition, the total number of nodes and the number of nodes by state in the format "Allocated/Idle/Other/Total".

# IMPORTANT:

- 1. Please note that the recommended way to launch parallel tasks in slurm jobs is with srun. By using srun vs mpirun you will get full support for process tracking, accounting, task affinity, suspend/resume and other features.
- Controlling the processes and threads affinity is crucial to ensure the optimal performances on Marconi-A2 and Marconi-A3. Do not rely
  on slurm autoaffinity and use the proper SLURM --cpu-bind option.

### For more information and examples of job scripts, see section Batch Scheduler SLURM.

# Submitting serial Batch jobs

The **bdw\_all\_serial** partition is available with a maximum walltime of 4 hours, 6 tasks and 18000 MB per job. It runs on two dedicated nodes, and it is designed for pre/post-processing serial analysis, and for moving your data (via rsync, scp etc.) in case more than 10 minutes are required to complete the data transfer. In order to use this partition you have to specify the **SLURM flag "-p"**:

#SBATCH -p bdw\_all\_serial

# Submitting Batch jobs for A3 partition

Most of the A3-SkyLake nodes are reserved for EuroFusion users only.

sinfo -d lists the following partitions.

skl\_fua\_prod and skl\_fua\_dbg, as it is obvious, are reserved to EuroFusion users.

skl\_usr\_skl and skl\_usr\_dbg are, instead, opened to academic production.

Each SKL node exposes itself to SLURM as having 48 cores (corresponding to the 48 physical cores of the SKL processor). Jobs should request the entire node (hence, ncpus=48).

SLURM assigns a SkyLake node in exclusive way, i.e. user will pay for full node even if only requests 1 task per node.

The maximum memory which can be requested is 182000MB and this value guarantees that no memory swapping will occur.

For example, to request a single SKL node in a production queue the following SLURM job script can be used:

```
#!/bin/bash
#SBATCH -N 1
#SBATCH -A <account_name>
#SBATCH --mem=180000
#SBATCH --p skl_usr_prod
#SBATCH --time 00:05:00
#SBATCH --job-name=SKL_batch_job
#SBATCH --mail-type=ALL
#SBATCH --mail-user=<user_email>
```

srun ./myexecutable

The QOS qos\_lowprio is automatically associated to users with exhausted but still active project; the QOS allows those users to keep using the SKL resources but at zero priority.

# Summary

In the following table you can find all the main features and limits imposed on the queues of the shared A1 and A2 partitions. For Marconi-FUSION dedicated queues please refer to the dedicated document.

| MARC<br>ONI<br>Partiti<br>on | SLURM<br>partition             | QOS             | # cores per job                    | max walltime | max running jobs<br>per user/<br>max n. of cpus<br>/nodes per user | max memory<br>per node<br>(MB) | prio<br>rity | HBM<br>/clustering<br>mode | notes                                               |
|------------------------------|--------------------------------|-----------------|------------------------------------|--------------|--------------------------------------------------------------------|--------------------------------|--------------|----------------------------|-----------------------------------------------------|
| front-<br>end                | bdw_all_se<br>rial<br>(default | noQOS           | max = 6<br>(max mem=<br>18000 MB)  | 04:00:00     | 6 cpus                                                             | 18000                          | 40           |                            |                                                     |
|                              | partition)                     | qos_insta<br>II | max = 16                           | 04:00:00     | max =16 cores<br>1 job per user                                    | 100 GB                         | 40           |                            | request to superc@cineca.it                         |
| A1                           |                                | qos_rcm         | min = 1<br>max = 48                | 03:00:00     | 1/48                                                               | 182000                         | -            |                            | runs on 24 nodes shared with the debug queue on SKL |
|                              |                                |                 |                                    |              |                                                                    |                                |              |                            |                                                     |
| A2                           | knl_usr_d<br>bg                | no QOS          | min = 1 node<br>max = 2 nodes      | 00:30:00     | 5/5                                                                | 86000 (cache)                  | 40           |                            | runs on 144 dedicated nodes                         |
| A2                           | knl_usr_pr<br>od               | no QOS          | min = 1 node<br>max = 195<br>nodes | 24:00:00     | 1000 nodes                                                         | 86000 (cache)                  | 40           |                            |                                                     |

|    |                  | knl_qos_<br>bprod | min = 196<br>nodes<br>max = 1024<br>nodes | 24:00:00                                | 1/1000                     | 86000 (cache)     | 85 | #SBATCH -p knl_usr_prod<br>#SBATCHqos=knl_qos_bprod   |
|----|------------------|-------------------|-------------------------------------------|-----------------------------------------|----------------------------|-------------------|----|-------------------------------------------------------|
|    |                  | qos_spec<br>ial   |                                           | >24:00:00 (max = 195<br>nodes for user) |                            | 8600<br>0 (cache) | 40 | #SBATCHqos=qos_special<br>request to superc@cineca.it |
| A3 | skl_usr_dbg      | no QOS            | min = 1 node<br>max = 2 nodes             | 00:30:00                                | 4/4                        | 182000            | 40 | runs on 8 dedicated nodes                             |
| A3 | skl_usr_pr<br>od | no QOS            | min = 1 node<br>max = 32<br>nodes         | 24:00:00                                | 32 nodes                   | 182000            | 40 |                                                       |
|    |                  | skl_qos_<br>bprod | min=33 nodes<br>max = 64<br>nodes         | 24:00:00                                | 1/64<br>1 jobs per account | 182000            | 85 | #SBATCH -p skl_usr_prod<br>#SBATCHqos=skl_qos_bprod   |
|    |                  | qos_spec<br>ial   | >64 nodes                                 | >24:00:00<br>(max = 64 nodes for user)  |                            | 182               | 40 | #SBATCHqos=qos_special<br>request to superc@cineca.it |
|    |                  | qos_lowp<br>rio   | max = 64<br>nodes                         | 24:00:00                                | 64 nodes                   | 182000            | 0  | #SBATCHqos=qos_lowprio                                |

# Graphic session

If a graphic session is desired we recommend to use the tool RCM (Remote Connection Manager). For additional information visit Remote Visualization section on our User Guide.

# Programming environment

The programming environment of the MARCONI cluster consists of a choice of compilers for the main scientific languages (Fortran, C and C++), debuggers to help users in finding bugs and errors in the codes, profilers to help in code optimisation.

In general you must "load" the correct environment also for using programming tools like compilers, since "native" compilers are not available.

If you use a given set of compilers and libraries to create your executable, very probably you have to define the same "environment" when you want to run it. This is because, since by default linking is dynamic on Linux systems, at runtime the application will need the compiler shared libraries as well as other proprietary libraries. This means that you have to specify "module load" for compilers and libraries, both at compile time and at run time. To minimize the number of needed modules at runtime, use static linking to compile the applications.

# Compilers

You can check the complete list of available compilers on MARCONI with the command:

> module available

and checking the "compilers" section. The available compilers are:

- INTEL
- GNUPGI

The compilation is very simple,:

After loading the appropriate module, for example for intel module

> module load intel

for example for the fortran file

compile the code running the command:

```
> ifort [flags] source_file
```

use the "man" command to get the complete list of the flags supported by the compiler:

```
> man ifort
```

There are some flags that are common for all these compilers. For example

if you want to use a specific library or a particular include file, you have to give their paths, using the following options

-I/path\_include\_files specify the path of the include files -L/path\_lib\_files -l<xxx> specify a library lib<xxx>.a in /path\_lib\_files

Other flags are more specific. The most common are reported later for each compiler.

#### **INTEL Compilers**

Initialize the environment with the module command:

> module load intel

The names of the Intel compilers are:

- ifort: Fortran compiler
- icc: C compiler
- icpc: C++ compiler

The documentation can be obtained with the **man** command after loading the relevant module:

> man ifort

- > man icc
- > man icpc

Some miscellanous flags are described in the following:

```
-extend_source Extend over the 77 column F77's limit
-free / -fixed Free/Fixed form for Fortran
-ipo Enables interprocedural optimization between files - whole program optimisation
```

Recommended options (available for all languages):

# For users running a program first time

To optimize a program on generally level:

<name\_of\_compiler> -O2 source\_file

for example for fortran:

> ifort -O2 source\_file

# For optimizing a program that user confirmed to run successfully already

You change from -O2 to -O3, your program may speed up,

<name\_of\_compiler> -O3 source\_file

for example for fortran:

> ifort -O3 source\_file

In the case, you must check if a result of your program with -O3 option is accurate.

## Compiling for KNL and SKL

Since KNL and SKL nodes are binary compatible with legacy x86 instruction set, any code compiled for Marconi nodes will run on these nodes. However, the specific compiler option is needed to generate AVX-512 instructions to derive better performance from these nodes.

Version 15.0 and newer of the Intel compilers can generate these instructions. For example:

- -xMIC-AVX512 to generate optimised code for KNL
- -xCORE-AVX512 to generate optimised code for SKL
- -axMIC-AVX512 cross platform 2 versions: baseline and KNL
- -axCORE-AVX512 cross platform 2 versions: baseline and KNL SKL
- -axMIC-AVX512,CORE-AVX512 three versions: baseline, KNL and SKL

"baseline:" governed by implied -x flag, default sse2.

```
module load intel
icc -axMIC-AVX512,CORE-AVX512 -o executable source.c
icpc -axMIC-AVX512,CORE-AVX512 -o executable source.cc
ifort -axMIC-AVX512,CORE-AVX512 -o executable source.f
```

Differently for SKL nodes you have to specify the -"xCORE-AVX512" flag in order to generate AVX-512 instructions. When using this option, Intel compilers default to using AVX512 "low", i.e., a 256-bit version of AVX512 through AVX512-VL (see also compiler documentation for -qopt-zmm-usage=low).

This means that by default, the compiler generates instructions which operate only on 256 bits of the 512 bit registers, but benefit from things like masking and doubled register set size. The most obvious benefit from this approach is that the frequency drop equals only that of AVX2 code.

If you have a code which vectorizes well, you can try experimenting with "-xCORE-AVX512 -qopt-zmm-usage=high" to make the compiler generate AVX-512 code with full 512 bit vectors in use. Doing this will cause the clock frequency of the CPU to drop rather significantly which in turn often causes the code either to run slower or at equal speed compared to for instance AVX2."

There are certain considerations to be taken into account before running legacy codes on KNL and SKL nodes. Primarily, the effective use of vector instructions is critical to achieve good performance on the cores. For guideline on how to get vectorization information and improve code vectorization, refer to

#### How to Improve Code Vectorization

## **PORTLAND Group (PGI)**

Initialize the environment with the module command:

- > module load profile/advanced
- > module load pgi

The name of the PGI compilers are:

- pgf77: Fortran77 compiler
- pgf90: Fortran90 compiler
- pgf95: Fortran95 compiler
- pghpf: High Performance Fortran compiler
- pgcc: C compiler
- pgCC: C++ compiler

The documentation can be obtained with the **man** command after loading the relevant module:

> man pqf95

> man pgcc

Some miscellanous flags are described in the following:

```
-MextendTo extend over the 77 column F77's limit-Mfree / -MfixedFree/Fixed form for Fortran-fastChooses generally optimal flags for the target platform-fastsseChooses generally optimal flags for a processor that supports SSE instructions
```

#### **GNU** compilers

The gnu compilers are always available but they are not the best optimizing compilers. You do not need to load the module for using them.

The name of the GNU compilers are:

- g77: Fortran77 compiler
- gfortran: Fortran95 compiler
- gcc: C compiler
- g++: C++ compiler

The documentation can be obtained with the man command:

> man gfortan

> man gcc

Some miscellanous flags are described in the following:

-ffixed-line-length-132 To extend over the 77 column F77's limit -ffree-form / -ffixed-form Free/Fixed form for Fortran

# **Debuggers and Profilers**

If at runtime your code dies, then there is a problem. In order to solve it, you can decide to analyze the core file (core not available with PGI compilers) or to run your code using the debugger.

#### **Compiler flags**

Whatever your decision, in any case you need to **enable compiler runtime checks**, by putting specific flags during the compilation phase. In the following we describe those flags for the different Fortran compilers: if you are using the C or C++ compiler, please check before because the flags may differ.

The following flags are generally available for all compilers and are mandatory for an easier debugging session:

-00 Lower level of optimization -g Produce debugging information

Other flags are compiler specific and are described in the following:

#### **INTEL Fortran compiler**

The following flags are useful (in addition to "-O0 -g") for debugging your code:

| -traceback      | generate extra information to provide source file traceback at run time              |
|-----------------|--------------------------------------------------------------------------------------|
| -fp-stack-check | generate extra code to ensure that the floating-point stack is in the expected state |
| -check bounds   | enables checking for array subscript expressions                                     |
| -fpe0           | allows some control over floating-point exception handling at run-time               |

## **PORTLAND Group (PGI) Compilers**

The following flags are useful (in addition to "-O0 -g") for debugging your code:

| -C                  | Add array bounds checking                                     |
|---------------------|---------------------------------------------------------------|
| -Ktrap=ovf,divz,inv | Controls the behavior of the processor when exceptions occur: |
|                     | FP overflow, divide by zero, invalid operands                 |

#### **GNU Fortran compilers**

The following flags are useful (in addition to "-O0 -g")for debugging your code:

| -Wall          | Enables warnings pertaining to usage that should be avoid | ided |
|----------------|-----------------------------------------------------------|------|
| -fbounds-check | Checks for array subscripts.                              |      |

## **Debuggers available**

#### **Totalview**

NOTE: if debugging with Intel compiler suite, you may want to add in your jobscript the following line, before the execution of TotalView: source \$INTELMPI\_HOME/bin64/mpivars.sh debug to provide a better population of the message queue.

#### Scalasca

Scalasca is a tool for profiling parallel scientific and engineering applications that make use of MPI and OpenMP.

Details how to use scalasca in http://www.scalasca.org/software/scalasca-2.x/documentation.html

In the following we report information about other ways to debug your codes:

## PGI: pgdbg (serial/parallel debugger)

pgdbg is the Portland Group Inc. symbolic source-level debugger for F77, F90, C, C++ and assembly language programs. It is capable of debugging applications that exhibit various levels of parallelism, including:

- · Single-thread, serial applications
- Multi-threaded applications
- Distributed MPI applications
- Any combination of the above

There are two forms of the command used to invoke pgdbg. The first is used when debugging non-MPI applications, the second form, using mpirun, is used when debugging MPI applications:

```
> pgdbg [options] ./myexec [args]
> mpirun [options] -dbg=pgdbg ./myexec [args]
```

More details in the on line documentation, using the "man pgdbg" command after loading the module.

To use this debugger, you should compile your code with one of the pgi compilers and the debugging command-line options described above, then you run your executable inside the "pgdbg" environment:

> module load pgi

> pgf90 -00 -g -C -Ktrap=ovf,divz,inv -o myexec myprog.f90

> pgdbg ./myexec

By default, pgdbg presents a graphical user interface (GUI). A command-line interface is also provided though the "-text" option.

#### GNU: gdb (serial debugger)

GDB is the GNU Project debugger and allows you to see what is going on 'inside' your program while it executes -- or what the program was doing at the moment it crashed.

GDB can do four main kinds of things (plus other things in support of these) to help you catch bugs in the act:

- · Start your program, specifying anything that might affect its behavior.
- Make your program stop on specified conditions.
- Examine what has happened, when your program has stopped.
- Change things in your program, so you can experiment with correcting the effects of one bug and go on to learn about another.

More details in the on line documentation, using the "man gdb" command.

To use this debugger, you should compile your code with one of the gnu compilers and the debugging command-line options described above, then you run your executable inside the "gdb" environment:

> gfortran -00 -g -Wall -fbounds-check -o myexec myprog.f90
> gdb ./myexec

# VALGRIND

Valgrind is a framework for building dynamic analysis tools. There are Valgrind tools that can automatically detect many memory management and threading bugs, and profile your programs in detail. The Valgrind distribution currently includes six production-quality tools: a memory error detector, two thread error detectors, a cache and branch-prediction profiler, a call-graph generating cache profiler, and a heap profiler.

Valgrind is Open Source / Free Software, and is freely available under the GNU General Public License, version 2.

To analyze a serial application:

- 1. Load Valgrind module --> module load valgrind
- 2. Load module for the compiler and compile your code with the compiler you prefer (Use -O0 -g flags)
- 3. Run the executable under Valgrind.

If you normally run your program like this:

myprog arg1 arg2

Use this command line:

valgrind (valgrind-options) myprog arg1 arg2

Memcheck is the default tool. You can add the --leak-check option that turns on the detailed memory leak detector. Your program will run much slower than normal, and use a lot more memory. Memcheck will issue messages about memory errors and leaks that it detects.

To analyse a parallel application:

- 1. Load Valgrind module --> module load valgrind
- 1. Load modules for compiler and openmpi libraries (at present only available for intel and gnu)
- Compile your code with the "-O0 -g" flags both at compiling and linking time
- 3. Run the executable under Valgrind (both in interactive than in bacth mode)

mpirun -np 4 valgrind (valgrind-options) myprog arg1 arg2

#### Core file analisys

In order to understand what problem was affecting you code, you can also try a "Core file" analisys. Since core files are usually quite large, be sure to work in the /scratch area.

There are several steps to follow:

#### 1. Increase the limit for possible core dumping

```
> ulimit -c unlimited (bash)
```

```
> limit coredumpsize unlimited (csh/tcsh)
```

## 1. If you are using Intel compilers, set to TRUE the decfort\_dump\_flag environment variable

> export decfort\_dump\_flag=TRUE (bash)
> setenv decfort\_dump\_flag TRUE (csh/tcsh)

- 1. Compile your code with the debug flags described above.
- 2. Run your code and create the core file.
- 3. Analyze the core file using different tools depending on the original compiler.

#### **INTEL compilers**

- > module load intel
- > ifort -00 -g -traceback -fp-stack-check -check bounds -fpe0 -o myexec prog.f90
- > ulimit -c unlimited
- > export decfort\_dump\_flag=TRUE
- > ./myexec
  > ls -lrt
- -rwxr-xr-x 1 aer0 cineca-staff 9652 Apr 6 14:34 myexec
- -rw----- 1 aer0 cineca-staff 319488 Apr 6 14:35 core.25629
- > source \$INTEL\_HOME/debugger\_2018/bin/debuggervars.sh
- > gdb-ia ./myexec core.25629

#### **PGI compilers**

```
> module load pgi
> pgf90 -00 -g -C -Ktrap=ovf,divz,inv -o myexec myprog.f90
> ulimit -c unlimited
> ./myexec
> ls -lrt
    -rwxr-xr-x 1 aer0 cineca-staff 9652 Apr 6 14:34 myexec
    -rw------ 1 aer0 cineca-staff 319488 Apr 6 14:35 core.25666
> pgdbg -text -core core.25666 ./myexec
```

## **GNU Compilers**

```
> gfortran -00 -g -Wall -fbounds-check -o myexec prog.f90
> ulimit -c unlimited
> ./myexec
> ls -lrt
    -rwxr-xr-x 1 aer0 cineca-staff 9652 Apr 6 14:34 myexec
    -rw------ 1 aer0 cineca-staff 319488 Apr 6 14:35 core.25555
> gdb ./myexec core.2555
```

#### Profilers (gprof)

In software engineering, **profiling** is the investigation of a program's behavior using information gathered as the program executes. The usual purpose of this analisys is to determine which sections of a program to optimize - to increase its overall speed, decrease its memory requirement or sometimes both.

A (code) profiler is a performance analisys tool that, most commonly, measures only the frequency and duration of function calls, but there are other specific types of profilers (e.g. memory profilers) in addition to more comprehensive profilers, capable of gathering extensive performance data.

#### gprof

The GNU profiler **gprof** is a useful tool for measuring the performance of a program. It records the number of calls to each function and the amount of time spent there, on a per-function basis. Functions which consume a large fraction of the run-time can be identified easily from the output of gprof. Efforts to speed up a program should concentrate first on those functions which dominate the total run-time.

gprof uses data collected by the -pg compiler flag to construct a text display of the functions within your application (call tree and CPU time spent in every subroutine). It also provides quick access to the profiled data, which let you identify the functions that are the most CPU-intensive. The text display also lets you manipulate the display in order to focus on the application's critical areas.

Usage:

```
> gfortran -pg -03 -o myexec myprog.f90
> ./myexec
> ls -ltr
......
.rw-r--r-- 1 aer0 cineca-staff 506 Apr 6 15:33 gmon.out
> gprof myexec gmon.out
```

It is also possible to profile at code line-level (see "man gprof" for other options). In this case you must use also the "-g" flag at compilation time:

```
> gfortran -pg -g -O3 -o myexec myprog.f90
> ./myexec
> ls -ltr
.....
.rw-r--r-- 1 aer0 cineca-staff 506 Apr 6 15:33 gmon.out
> gprof -annotated-source myexec gmon.out
```

It is possilbe to profile MPI programs. In this case the environment variable GMON\_OUT\_PREFIX must be defined in order to allow to each task to write a different statistical file. Setting

export GMON\_OUT\_PREFIX=<name>

once the run is finished each task will create a file with its process ID (PID) extension

<name>.\$PID

If the environmental variable is not set every task will write the same gmon.out file.

Intel VTUNE Amplifier

Intel performance analisys toolkit that can be used to identify bottlenecks in an application. The tool can be used to perform different types of analisys.

To start the analisys use the command line interface:

module load autoload vtune amplxe-cl -collect hotspots -r <application\_path> <vtune\_options> <application>

To explore the results of the analisys performed use the Intel VTune Amplifier GUI:

amplxe-gui <application\_path>

Please note that to get a correct result in terms of CPU time it is suggested to use of the advanced-hotspots analisys on both Marconi KNL and SKL partitions. For example:

amplxe-cl -collect advanced-hotspots --target-duration-type veryshort <executable>

In order to exploit the hardware event-based sampling (EBS) you need to request the "vtune" feature via the following directive:

#SBATCH -C vtune

In the EBS mode the Intel VTune Profiler profiles your application using the counter overflow feature of the Performance Monitoring Unit (PMU). The data collector interrupts a process and captures the IP of the interrupted process at the time of the interrupt. Statistically collected IPs of active processes enable the viewer to show statistically important code regions that affect software performance.

## Scientific libraries

MKL

The Intel Math Kernel Library (Intel MKL) enables improving performance of scientific, engineering, and financial software that solves large computational problems. Intel MKL provides a set of linear algebra routines, fast Fourier transforms, as well as vectorized math and random number generation functions, all optimized for the latest Intel processors, including processors with multiple cores.

Intel MKL is thread-safe and extensively threaded using the OpenMP technology

documentation can be found in:

\${MKLROOT}/examples

To use the MKL in your code you to load the module, then to define includes and libraries at compile and linking time, please refer to the Intel oneAPI Math Kernel Library Link Line Advisor.

# Parallel programming

The parallel programming on MARCONI is based on IntelMPI and OpenMPI versions of MPI. The libraries and special wrappers to compile and link the personal programs are contained in several modules, one for each supported suite of compilers.

The main four parallel-MPI commands for compilation are:

- mpiifort (IntelMPI)/ mpif90 (OpenMPI) (Fortran90)
- mpiifort (IntelMPI) / mpif77 (OpenMPI) (Fortran77)
- mpiicc (IntelMPI) / mpicc (OpenMPI) (C)
- mpiicpc (IntelMPI) / mpicxx (C++)

These command names refers to wrappers around the actual compilers, they behave differently depending on the module you have loaded.

#### IntelMPI

To load IntelMPI on MARCONI check the names with the "module avail" command, then load the relevant module:

```
> module avail intelmpi
intelmpi/2017--binary(default) intelmpi/5.1--binary
> module load intel/pe-xe-2017--binary intelmpi/2017--binary
> man mpiifort
> mpiifort -o myexec myprof.f90 (uses the ifort compiler)
```

Please note that the Intel mpif90 wrapper is meant for using the GNU gfortran compiler instead of Intel ifort. If you need to use the IntelMPI libraries with the GNU gfortran compiler you need to redefine the I\_MPI\_F90 variable:

> module load autoload intelmpi/2017-binary
> export I\_MPI\_F90=gfortran
> mpif90 -o myexec myprof.f90 (uses the gfortran compiler)

With the above setting the system gfortran (4.8) compiler will be used. You can use a more recent version loading the gnu/6.1.0 module together with the intelmpi/2017–binary.

#### OpenMPI

At present on MARCONI "gnu" versions of OpenMPI is available. To load one of them, check the names with the "module avail" command, then load the relevant module:

```
> module avail openmpi
openmpi/1-10.3--gnu--6.1.0
> module load gnu openmpi/1-10.3--gnu--6.1.0
> man mpif90
```

> mpif90 -o myexec myprof.f90 (uses the gfortran compiler)

The parallel applications have to be executed with the command:

> mpirun ./myexec

There are limitations on running parallel programs in the login shell. You should use the "Interactive SLURM" mode, as described in the "Interactive" section, previously in this page.

-Wall Enables warnings pertaining to usage that should be avoided -fbounds-check Checks for array subscripts.